#### Recueil des données

• Allumez le PalmSAT® avec le bouton « Marche/Arrêt » • Mettez rapidement le capteur sur un doigt • Indicateur de qualité de la mesure :

- Vert : signal pulsatile bon
- Orange : signal pulsatile tangent
- Rouge : signal pulsatile inadéquat

• Enregistrement automatique des données toutes les 4 secondes\*.

• L'appareil s'éteint automatiquement après 10 minutes sans activité.

\* Intervalle de temps non modifiable.

#### Attention

• La mémoire s'efface 2 minutes après le retrait des piles. Pour ne pas la perdre, remplacer les piles rapidement. Bien positionner les piles selon les indications.

#### Lecture des données

Appareil à l'arrêt : appuyez simultanément sur le « commutateur de progression » et sur « Marche/Arrêt ».

• La lecture des données se fait automatiquement. • Eteignez le PalmSAT® afin de recueillir de nouvelles données patient.

#### Contact distributeur

AIR LIQUIDE MEDICAL SYSTEMS S.A. Parc de Haute Technologie 6, rue Georges Besse 92182 Antony Cedex France

fr.medicaldevice.airliquide.com

Hotline ALMS : 0 820 146 359 Service 0,12 €/mir

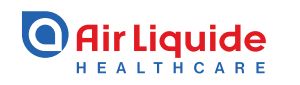

YN23065 - Version avril 2023 - Photos : © Air Liquide ; illustrations © DR - Création : CHANH THI

CHANH THI

ř

L'oxymètre de pouls 2500A PalmSAT® (avec ou sans alarme) permet de mesurer et d'afficher la saturation en oxygène fonctionnel de l'hémoglobine artérielle (SpO2) et la fréquence du pouls d'adultes, d'enfants et de nouveau-nés en hôpital, en ambulatoire, à domicile et dans les services médicaux d'urgence. Il est destiné à des contrôles ponctuels et/ou à un monitorage continu de patients en conditions d'immobilité et de mouvement, en présence d'un professionnel de la santé formé. Il peut être utilisé sur des patients présentant une irrigation sanguine correcte ou médiocre.

Dispositif de classe IIb – CE0123 – Fabricant : Nonin Medical, Inc. – Remboursé par l'assurance maladie dans certaines situations : consultez les modalités sur le site ameli.fr – Lire attentivement le manuel d'utilisation.

Air Liquide Medical Systems, Antony 348 921735 R.C.S Nanterre.

**Air Liquide** 

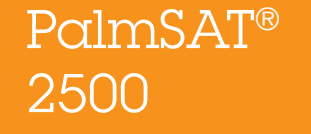

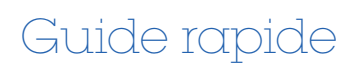

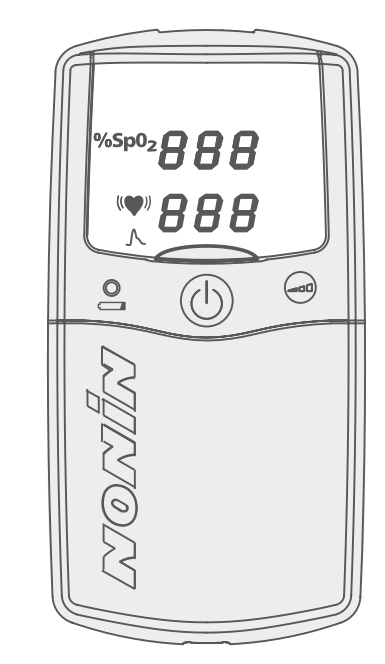

**EXAMPLE** 

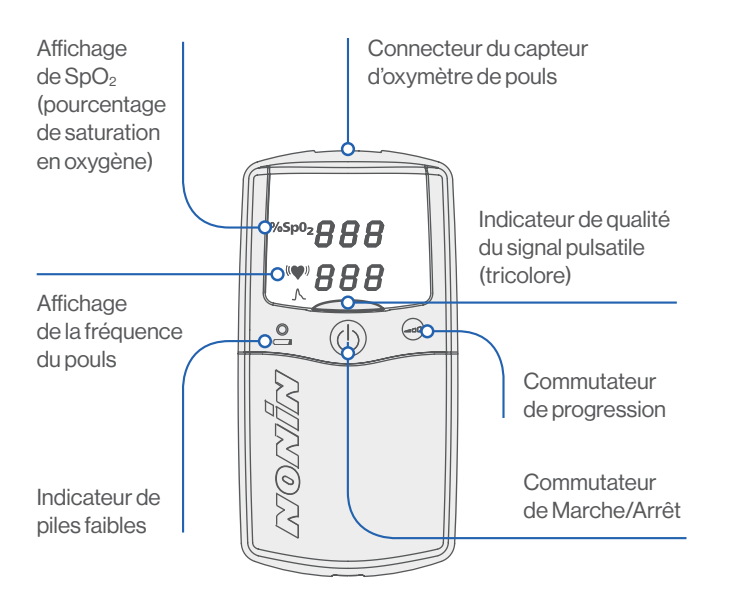

### Capteurs compatibles

• Tous les capteurs sont compatibles avec le PalmSAT®, sauf les capteurs spécifiques à l'Oxymontre WristOx<sub>2</sub>® 3150 (VD338200, VD338300, VD338400, VD338100, VD338000, VD339100).

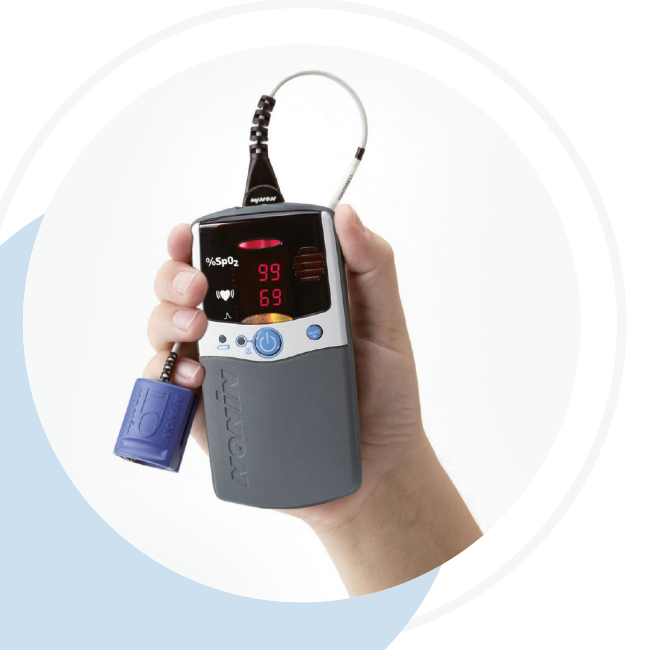

# Transfert des données **Dépannage** "VISICN > Le logiciel nVision®

- Connectez le PalmSAT® éteint au PC
- Ouvrez nVision® « Fichier » « Nouveau transfert »
- Sélectionnez l'oxymètre « 2500 »
- Appuyez sur « Démarrer » Suivre les directives dans la fenêtre de droite
- **1** Appuyez sur **A**.
- 2 Maintenez A et appuyer sur M. 3 Relâchez M puis A.

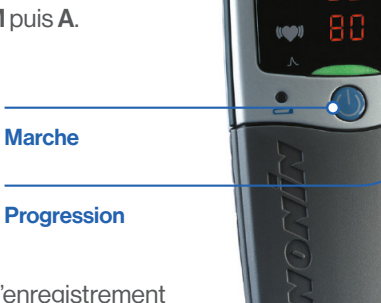

• Sélectionnez l'enregistrement à sauvegarder - « Enregistrer ».

#### Mode de configuration

Le mode de configuration permet d'effacer la mémoire, de régler le calendrier et d'utiliser la fonction de lecture de la mémoire.

- Appuyez simultanément sur le bouton de progression et sur le bouton « Marche/Arrêt», ceci apparaît : « Clr »
- Déplacez-vous sur l'écran grâce à ces deux boutons (Effacer les données)
- Appuyez brièvement sur « Marche/Arrêt » pour enregistrer. Lorsque la valeur désirée s'affiche, passez au paramètre suivant.

Si l'oxymètre ne semble pas être reconnu par le logiciel nVision®, voici plusieurs solutions :

- Vérifiez le PortCom
- Débranchez l'oxymètre, fermez le logiciel, rebranchez l'oxymètre, ouvrez le logiciel
- Redémarrez l'ordinateur
- Désinstallez et réinstallez le logiciel
- Référez-vous à la rubrique Dépannage du Manuel d'utilisation
- Vérifiez l'état des piles
- Appelez la Hotline d'ALMS : 0 820 146 359 > service 0,12 Elmin

## **Nettoyage**

- Nettoyez l'oxymètre à l'aide d'un chiffon doux humecté d'alcool isopropylique. Ne versez jamais ou ne vaporisez jamais directement un liquide sur le PalmSAT® pour éviter l'infiltration d'un liquide par les ouvertures.
- Laissez sécher l'oxymètre complètement avant de le réutiliser.

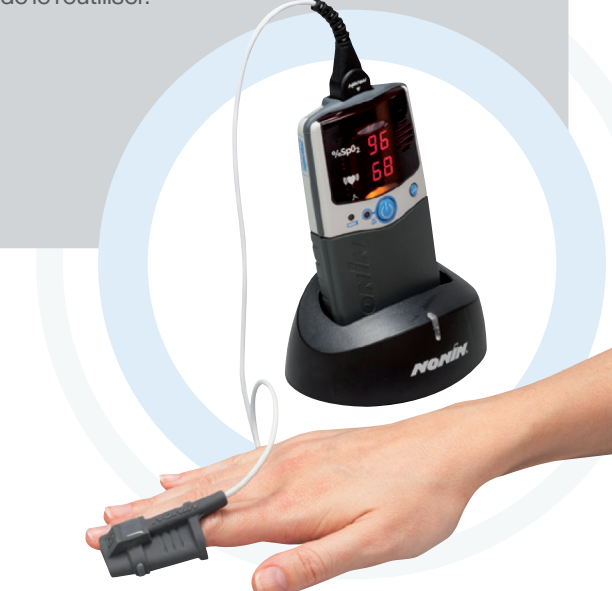